## **Accessing module marks in Liverpool Life**

In order to use [Liverpool Life](https://liverpool-life.liverpool.ac.uk/) you must have already activated [your University Computer Services account](mailto:activated%20your%20University%20Computer%20Services%20account) (username@liverpool.ac.uk)

You will also require your nine-digit University Student ID, which is not you Laureate Student ID number that begins with H000. This will have been provided to you at the time of registration, and you should also have received a recent reminder.

Enter your **University Student ID number** and **PIN** then click **'SIGN IN'**.

If you don't have a PIN then click **'Set your PIN for the first time'**.

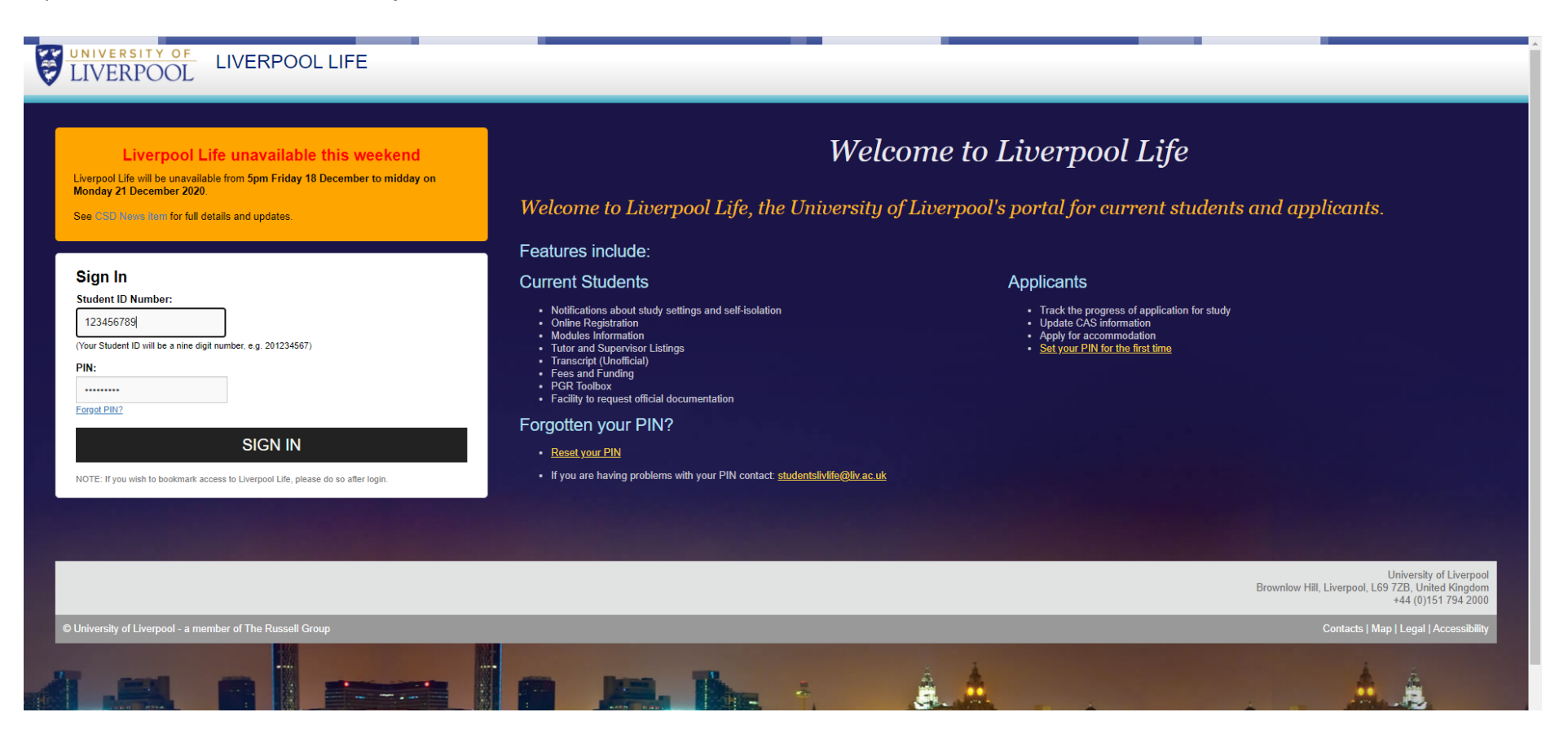

If requesting a PIN then enter your **University Student ID number** and click **'Send me an e-mail'**. You will be sent an email, with a unique link, to enable you to set your PIN for the first time.

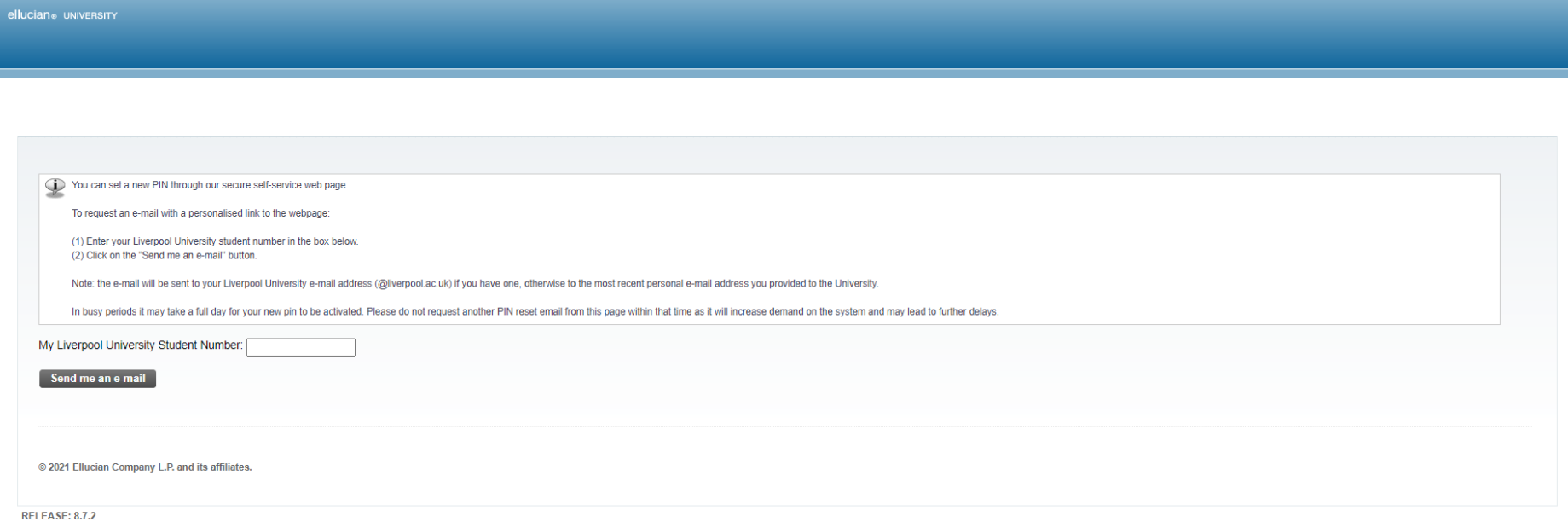

Click **'Academic'** in the menu bar on the left-hand side of the page.

Navigate to the **'Transcript'** portal and press **'Click Here'**.

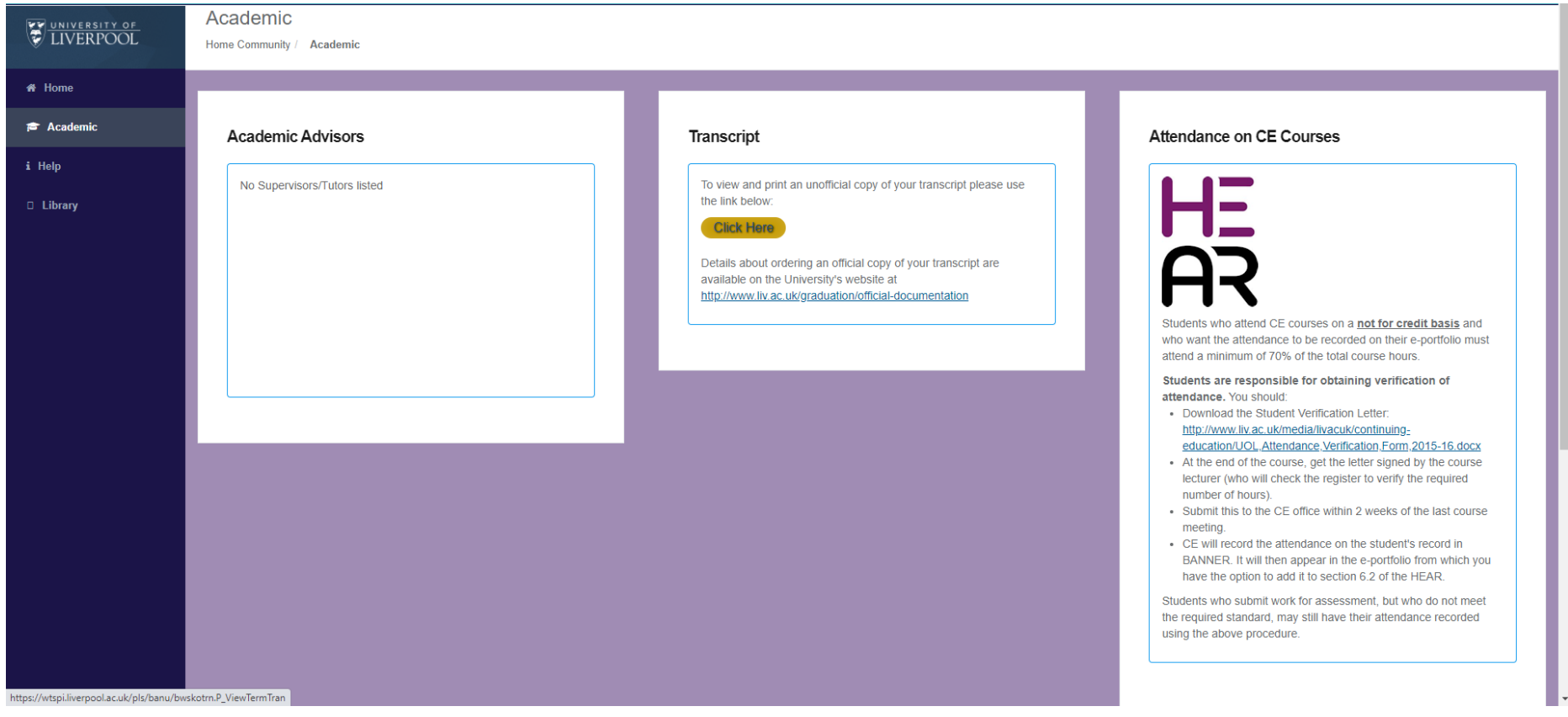

Select **'Postgraduate (Taught)'** from the **'Transcript Level'** drop-down list and click **'Submit'**.

## UNIVERSITY OF

Display Transcript - Select Level and Type

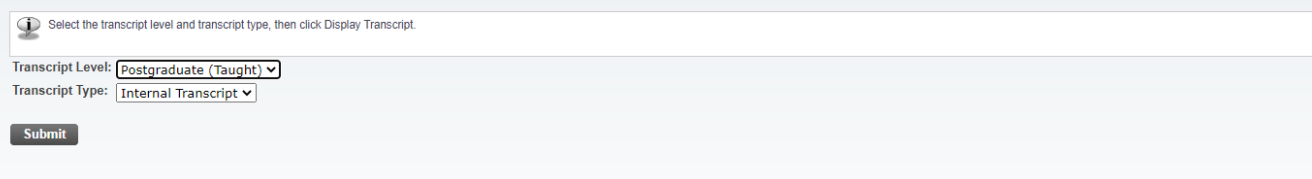

The latest marks are displayed against each academic session but any previous (fail) attempts will not be show.

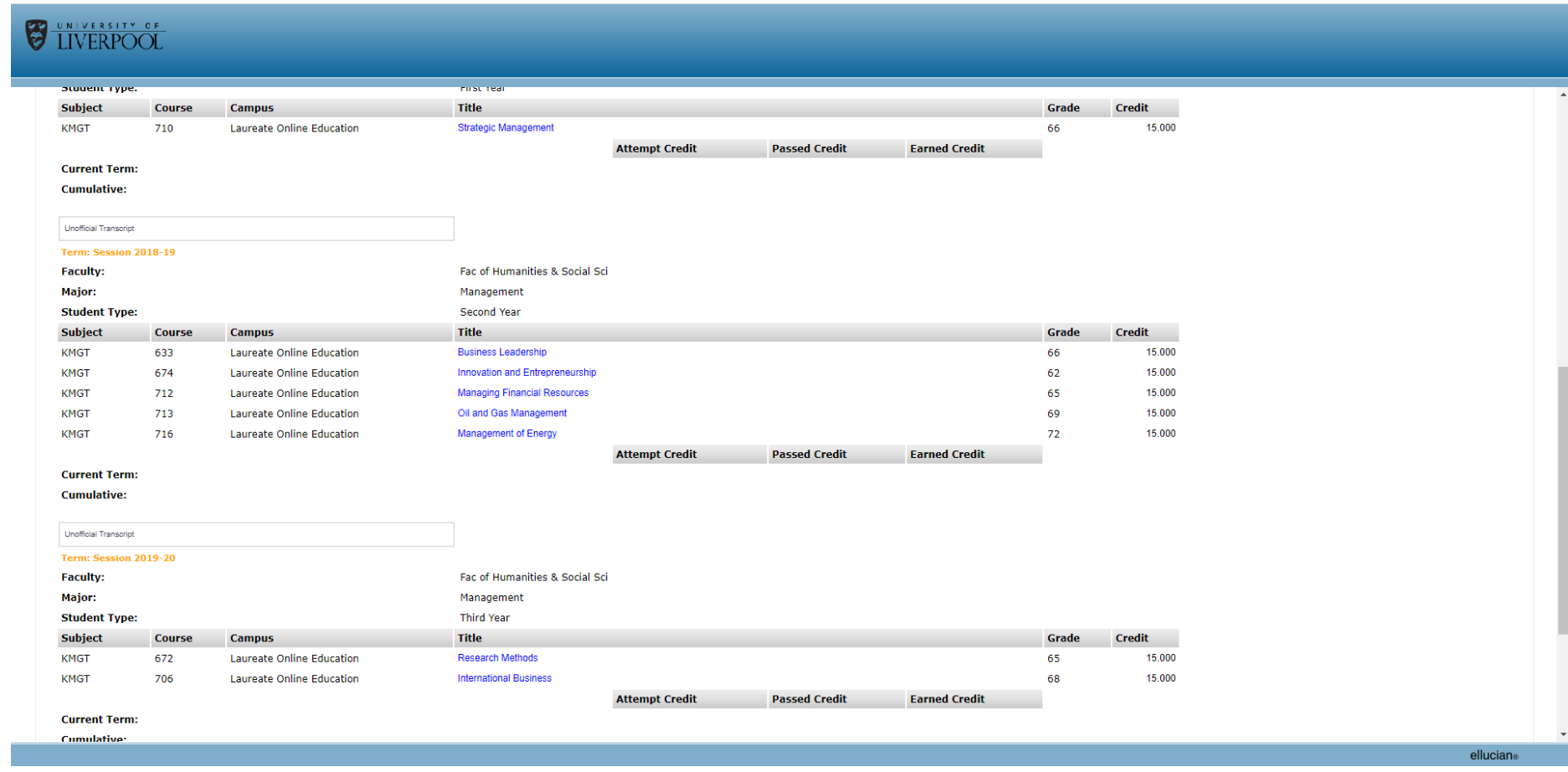